# IERG5090: SDN Lab

Prepared by Jacky ZHAN

15 Mar, 2017

#### What is covered in this SDN Lab?

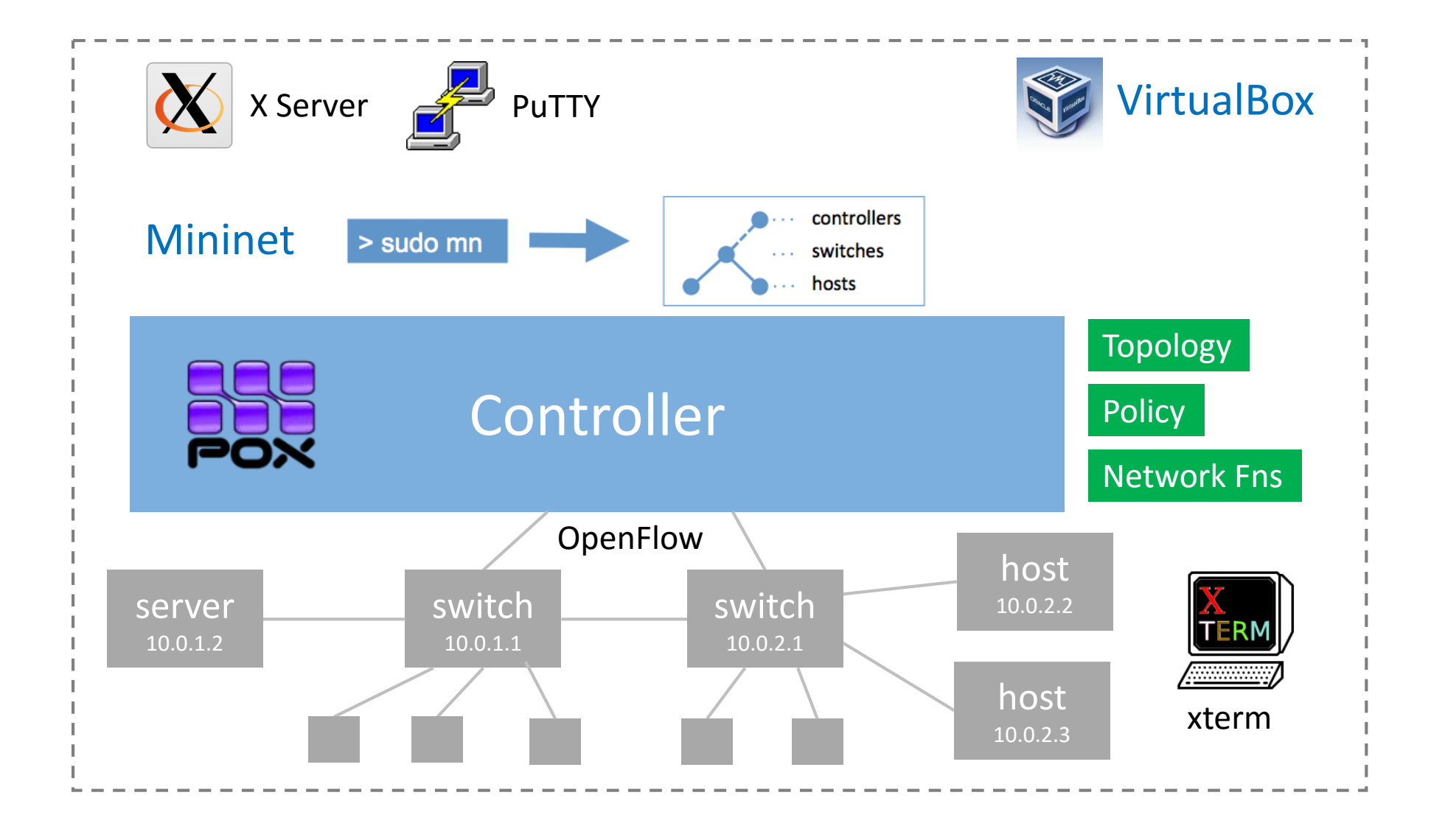

#### Overview

#### In this lab, you will learn

- how to set up a SDN emulation environment on your own laptop or PC; how to connect and access the environment from your laptop; simple examples of Mininet and some development tools;
- how to write and run custom topology in Mininet; the basic knowledge and APIs of the controller platform you choose (here we take POX as an example); how to implement network functions, such as hub, switch, and firewall, on the controller platform;
- the IP load balancer component of POX and its usage together with L2 learning switches; the problem of containing connection loop in network topology for SDN and how POX handles it via the spanning tree module; the load balancing via routing on multiple paths in SDN.

### Environment Setup

- Set up Virtual Machine
- Connect and Access VM
- Start Mininet
- Related Development Tools
- Mininet Walkthrough

• Create Topology Template as mytopo.py

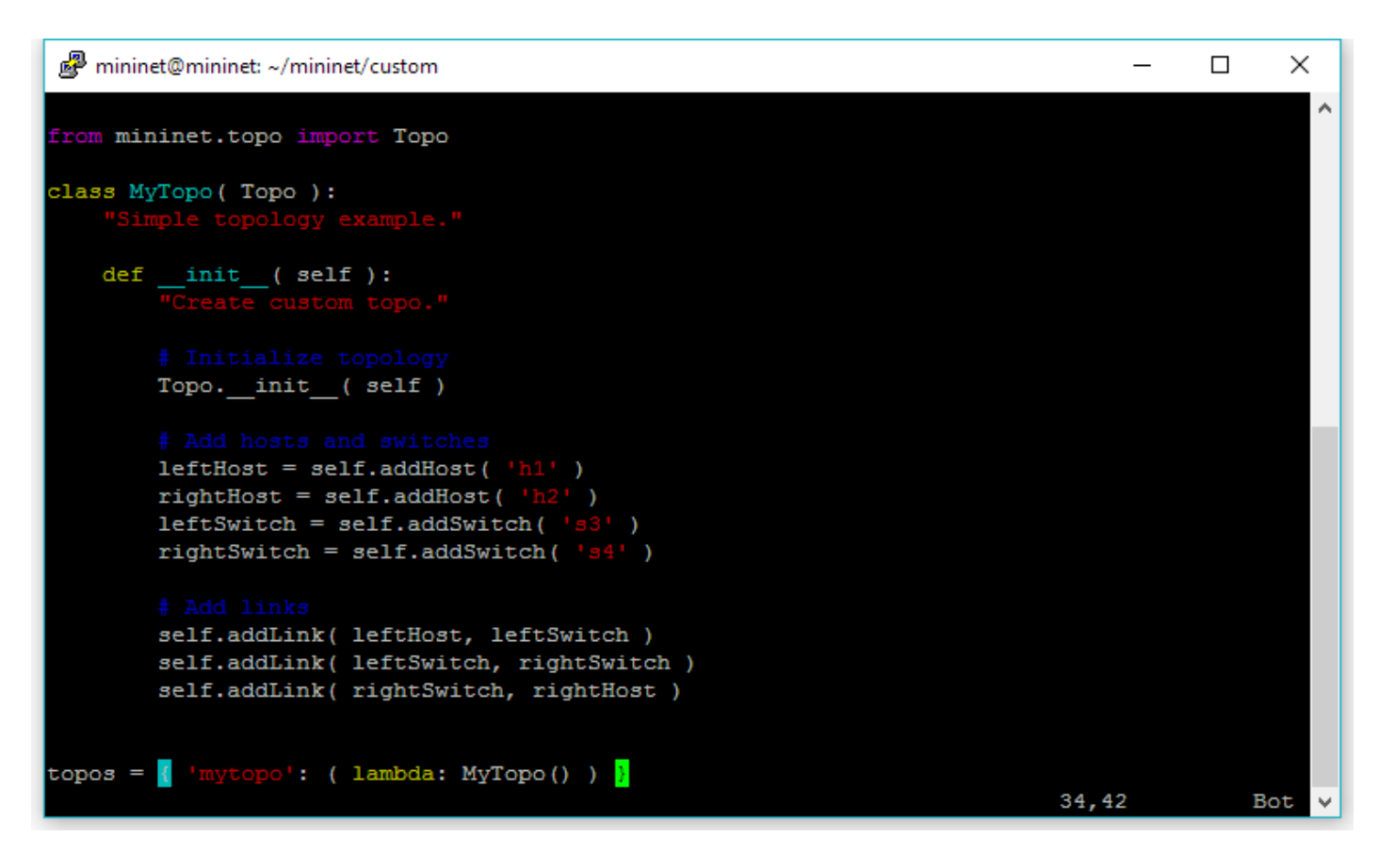

• Run with sudo mn

sudo mn --custom filepath --topo mytopo

• Implement Mininet as Python script mynet.py

```
mininet@mininet: ~/mininet/custom
                                                                                      \Box\timesfrom mininet.topo import Topo
class SingleSwitchTopo (Topo ):
       def build (self, count=1):
                hosts = [ self.addHost( 'h\}d' \} i )
                        for i in range (1, count + 1)]
                s1 = self.addSwitch('s1')for h in hosts:
                        self.addLink( h, s1)
f name
            == 1 main \cdot:
       net = Mininet (topo=SingleSwitchTopo ( 3 ) )net.start()
        CLI (net)
       net.setop()25, 12 - 19Bot
```
• Run by executing Python

sudo python mynet.py

### Update of Lab Task

#### • No need to run --test lab2test via sudo mn

#### **Custom Topology**

Apart from the built-in topologies and self-contained regression tests, Mininet supports customization of both test and topology in Python, see below:

```
# filename: mytopo.py
   class MyTopo (Topo):
       def build(self, \ldots):
   def myTest(net):
\overline{5}\sim \sim \simtopos = { 'mytopo' : MyTopo' }tests = \{'mytest': myTest
```
The above example adds the  $MyTopo$  class to the topos dictionary and allows you to run the  $myTest$ . You could specify to use  $MyTopo$  and run  $myTest$  using the  $-- custom$  to include the file following *sudomn*, see below:

\$ sudo mn -- custom mytopo.py -- topo mytopo, 3 -- test mytest

### Implementation of lab2Test

To verify your design of network topology, implement a test with name *lab2Test* to do the following tasks:

- 1. Dump all nodes and host connections;
- 2. Test the network connectivity;
- 3. Conduct iperf for all node pairs.
- Looking for methods in Mininet Python API
	- [http://mininet.org/api/classmininet\\_1\\_1net\\_1\\_1Mininet.html](http://mininet.org/api/classmininet_1_1net_1_1Mininet.html)

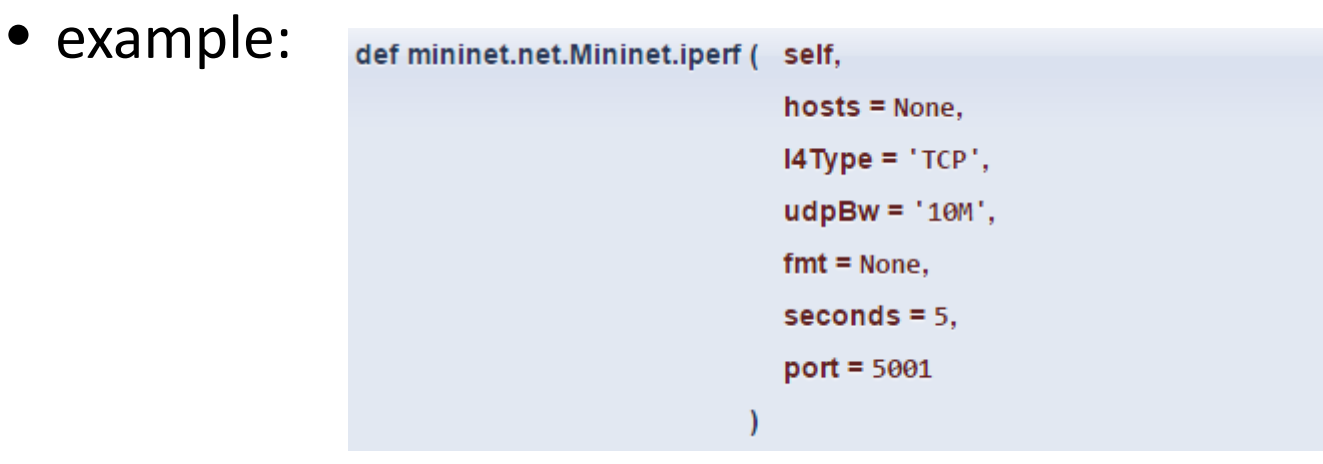

### POX as Remote Controller

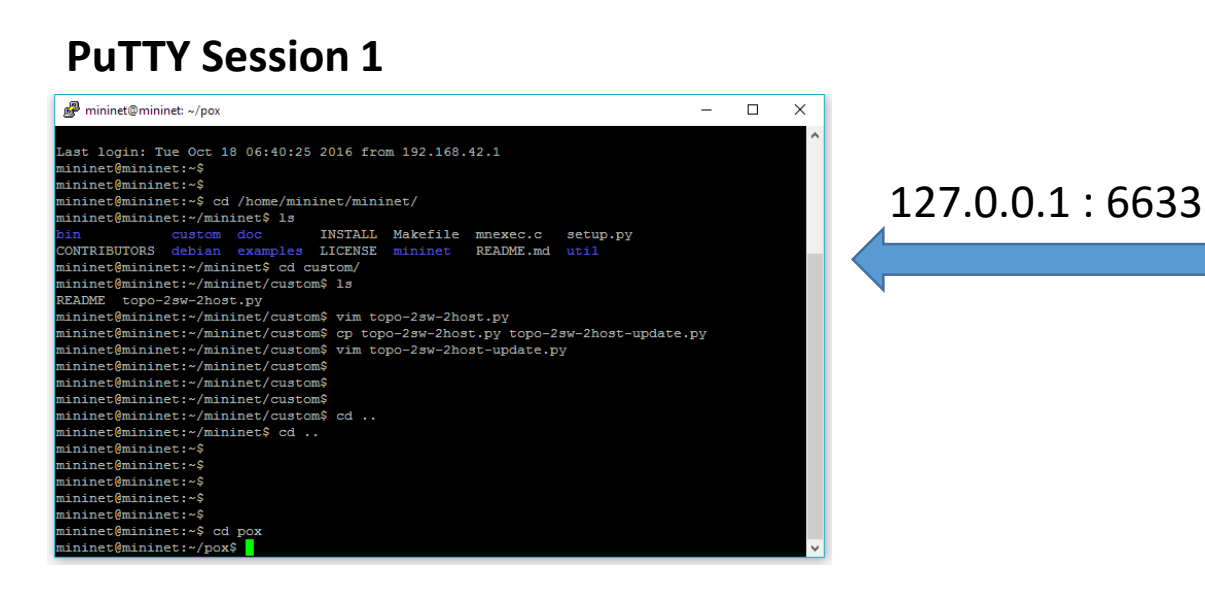

#### **PuTTY Session 2**

![](_page_10_Picture_55.jpeg)

Run POX as the Remote Controller

Run Mininet and enter CLI for conducting tests

### Hub Behavior

![](_page_11_Figure_1.jpeg)

Run tcpdump to capture traffic

**h2 xterm console**

### Switch Behavior

![](_page_12_Figure_1.jpeg)

Run tcpdump to capture traffic

**h2 xterm console**

#### Implementing Switch

- Look into the of tutorial.py file in pox/pox/misc
	- create a copy of of\_tutorial.py
	- implement the logic of act\_like\_switch()

![](_page_13_Picture_4.jpeg)

• change to evoke act\_like\_switch() in \_handle\_PacketIn()

![](_page_13_Picture_6.jpeg)

#### Implementing Firewall

- Create a copy of your implementation of switch
	- implement the blocking logic in \_handle\_PacketIn()

```
def handle PacketIn (self, event):
 packet = event.parsed # This is the parsed packet data.
 if not packet.parsed:
                    oring incomplete packet")
    log.warning(
    return
 packet in = event.ofp # The actual ofp packet in message.
```
### IP Load Balancer

mininet@mininet: ~\$ sudo mn --topo single, 5 --controller remote

![](_page_15_Figure_2.jpeg)

mininet@mininet:"/pox\$ ./pox.py misc.ip\_loadbalancer --ip=10.0.1.1  $--serves=10.0.0.1, 10.0.0.2$ 

### IP Load Balancer with Learning Switches

![](_page_16_Figure_1.jpeg)

# remeber to backup you own files implemented under ./pox directory mininet@mininet: /pox\$ sudo git checkout -b dart mininet@mininet: /pox\$ sudo git clean -fd mininet@mininet: /pox\$ sudo git pull origin dart

![](_page_16_Picture_36.jpeg)

 $.$ /pox.py misc.ip loadbalancer --ip=10.0.1.1 --servers=10.0.0.1,10.0.0.2,.. --dpid=2 selective switch --ignore-dpid=2

#### Load Balancing via Path Routing

![](_page_17_Figure_1.jpeg)

### Path Routing for Data Sync Tasks

**Task** 

Task 1

Task 2

Task 3

Task 4

![](_page_18_Figure_1.jpeg)

### Step 1: Create Custom Topology

![](_page_19_Picture_56.jpeg)

#### *datacenter.py*

from mininet.topo import Topo from mininet.net import Mininet from mininet.cli import CLI class Lab3Topo ( Topo ) : def init (self): topos = { 'datacenter': (lambda: Lab3Topo()) }  $if$  name  $==$  " main ":  $net = Mininet (topo=Lab3Topo())$ net.start() CLI ( net ) net.stop()

![](_page_19_Figure_4.jpeg)

#### Step 2.1: Retrieve Connection Info. at Mininet

![](_page_20_Figure_1.jpeg)

### Step 2.2: Confirm Port Info. at POX

```
def handle PacketIn (self, event) :
  n n nHandles packet in messages from the switch.
  n + npacket = event.parsed # This is the parsed packet data.
  if not packet.parsed:
    log.warning ("Ignoring incomplete packet")
    return
  # the code to display the connection ports
 print "-------------"
  print "At switch with ID %s" % event.connection.dpid
  for p in event.connection.features.ports:
   print "port %s with name %s" % (p.port no, p.name)
 packet in = event.ofp # The actual ofp packet in message.
  # Comment out the following line and uncomment the one after
  # when starting the exercise.
  #self.act like hub (packet, packet in)
  #self.act like switch (packet, packet in)
```
#### *of\_tutorial\_lab3.py start the POX controller*

![](_page_21_Picture_68.jpeg)

#### *conduct ping tests*

mininet> ha ping -c1 hb PING 10.0.0.2 (10.0.0.2) 56(84) bytes of data.

-- 10.0.0.2 ping statistics --packets transmitted, 0 received, 100% packet loss, time Oms

#### *output at the POX controller*

![](_page_21_Picture_69.jpeg)

## Step 3: Install Flow Entry at Switches

e.g. ha ping hb

![](_page_22_Figure_1.jpeg)

### Step 3.1: Logic at Controller

![](_page_23_Figure_1.jpeg)

#### Step 3.2: Install Flow Entry Function

```
def install flow entry (self, src, dst, port no):
 log.debug("Flow entry from %s to %s at port %s" % (src, dst, port no))
 # creat a new flow message (0-4)msg = of.ofp flow mod(command=0)msg.priority = 3# set src and dst MAC address of matching
 msg.math.dl type = 0x800msg.math.nw src = srcmsg.math.nw dst = dst
 # forward the packet to certain port X at sl to s2
 msg.actions.append(of.ofp action output(port=port no))
 # send out the message
 self.connection.send(msq)
 # add the arp flow entry
                                     for the purpose of 
 msg.math.dl type = 0x806ping testsself.connection.send(msq)
```
![](_page_24_Picture_45.jpeg)

## Step 3.3: Identify Switch and Install Entries

*\_handle\_Packet\_in*

self.act in lab3(event.connection.dpid)

*act\_in\_lab3(self, switch\_id)*

![](_page_25_Picture_43.jpeg)

*install flow entries for all possibilities of src, dst pairs at the corresponding switch*

![](_page_25_Figure_6.jpeg)

![](_page_25_Picture_44.jpeg)

build the IP and port dictionary according to you connection table

### Step 4: Validate the Installed Routing Rules

Conduct following ping tests to trigger the flow entry installation for all switches at controller

- *ha ping –c1 hb*
- *hb ping –c1 hc*
- *hc ping –c1 hd*
- *hd ping –c1 he*
- *he ping –c1 ha*

It is okay if the ping tests fail

![](_page_26_Picture_120.jpeg)

#### Test the connectivity for each tasks then

- *ha ping –c1 he*
- *he ping –c1 ha*
- *hb ping –c1 he*
- *he ping –c1 hb*
- *hb ping –c1 hc*
- *hc ping –c1 hb*
- *ha ping –c1 hc*
- *hc ping –c1 ha*

The ping tests between other host pairs will fail

### Step 5: Traffic Generation

*at xterm ha and hb*

dd if=/dev/urandom of=traffic bs=10M count=10

python -m SimpleHTTPServer 80

#### *for multi-thread HTTP server*

*python MultithreadedSimpleHTTPServer.py 80*

#### *download\_ha.py*

![](_page_27_Figure_7.jpeg)

*create a similar one download\_hb.py*

*Run only Task 1 at xterm he*

create a 100MB file

*python download\_ha.py 20*

#### *Run only Task 1 & 2 at the same time at xterm he*

setup a HTTP server

*python download\_ha.py 20 > he\_ha.txt & python download\_hb.py 10 > he\_hb.txt &*

#### *outputs will be at .txt files*

## Step 6: Run Experiments

#### *Run Task 1 & 2 at xterm he*

*python download\_ha.py 20 > he\_ha.txt & python download\_hb.py 10 > he\_hb.txt &*

#### *Run Task 3 & 4 at xterm hc*

*python download\_hb.py 30 > hc\_hb.txt & python download\_ha.py 20 > hc\_ha.txt &*

*Check the running time at .txt files*

*Conduct the experiment for the given paths*

![](_page_28_Picture_42.jpeg)

#### *Conduct the experiment for the your planning of paths*

#### Q&A